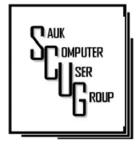

## THE COMPUTER CONNECTION SAUK COMPUTER USER GROUP

SEPTEMBER 2023

### VOLUME THIRTY-FOUR NUMBER NINE

INSIDE THIS ISSUE:

JOKE 2

PHOTO FILES-JPG 3-4
FORMAT

DID YOU KNOW THERE IHAS BEEN A HIDDEN EMERGENCY SHUTDOWN IN WINDOWS 5 - 6

7

Windows Support Dates

August meeting was held at Pizza Ranch on 8/12/2023.

We had 34 people in attendance and everyone had plenty to eat and good conversation.

gave stats on
Pizza Ranch lunch
- 34 people
attended,
everyone had a
good time, and

2) SCUG has one new member.:
Nora Crawford.

food was good.

3) September 1 and 2- recycling event at **WACC**. Contact Neal before bringing any items to **WCSC**, please.

4) Windows 10 computers and monitors available from lab through Neal

### **Future Programs:**

September meeting- Google maps and calendars October meetingWe will have
opportunity to pack
boxes for Operation
Christmas Child,
this will be the last
year Joe will be
asking club
members to
participate.
Presentation TBD

November-Zoom presentation by Bob Gosticha on Al.

December -Party with games and prizes by Santa Joe.

### Adjournment:

Submitted by: Secretary Nancy Rick

### **Club Information**

Sauk Computer User Group PO Box 215 Sterling, IL 61081-0215

Neal Shipley - President topgun05@gmail.com

Website www.sauk.apcug.org

SCUG Email

#### saukcomputerusergroup@gmail.com

Editor and Printing done by:

Joe Fornero

i4nero@thewisp.net

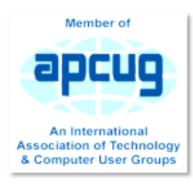

August BOARD
MEETING MINUTES
DATE 8/16/2023

Meeting was called to order by: Neal

Attending the meeting were:

Glenda, Joe 1, Neal, Cheryl, Gloria, George, Joe 2, Tom, and Nancy

Treasurer's report was presented by:
Joe 1 and approved

Discussion

Highlights: 1) Joe

HELPING OTHERS INTERGRATE TECHNOLOGY IN THEIR DAILY LIVES

### **Joke**

A policeman was interrogating 3 guys who were training to become detectives.

To test their skills in recognizing a suspect, he shows the first guys a picture for 5 seconds and then hides it. "This is your suspect, how would you recognize him?"

The first guy answers,
"That's easy, we'll catch
him fast because he only
has one eye!" The policeman says,
"Well...uh...that's because the picture I
showed is his side profile."

Slightly flustered by this ridiculous response, he flashes the picture for 5 seconds at the second guy and asks him, "This is your suspect, how would you recognize him?"

The second guy smiles,

flips his hair, and says, "Ha! He'd be too easy to catch because he only has one ear!"

The policeman angrily responds, "What's the matter with you two?? Of course only one eye and one ear are showing because it's a picture of his side profile! Is that the best answer you can come up with?"

Extremely frustrated at this point, he shows the picture to the third guy and in a very testy voice asks, "This is your suspect, how would you recognize him? He quickly adds, "Think hard before giving me a stupid answer."

The third guy looks at the picture intently for a moment and says, "the suspect wears contact lenses."

The policeman is surprised and speechless because he really doesn't know himself if the suspect wears contacts or not.

"Well, that's an interesting answer. Wait here for a few minutes while I check his file and I'll get back to you on that." He leaves the room and goes to his office, checks the suspect's file on his computer, and comes back with a beaming smile on his face.

"Wow! I can't believe it. It's TRUE! The suspect does, in fact, wear contact lenses. Good work! How were you able to make such an astute observation?"

"That's easy," the third guy replied." He can't wear regular glasses because he only has one eye and one ear."

# Photo Files - JPG Format By Jim Cerny

We all take and enjoy photos. Our handy smartphones have great cameras, and we can take photos anytime and anyplace. However, the most popular file format for storing photos on Windows computers is ".jpg" or "jpeg." So, what exactly is a "jpg" file, and why should we have to know anything about it?

If all the photos you work with and all the photos people send you are all file type .jpg, then you don't have an issue. But other formats can be used to save and store photos.

For example: If you are unfamiliar with the free app for all Windows computers called "Paint," you should learn a little about it. You can use the Paint app to open photos and images of more file types than just .jpg. Then you can edit or change the image if you want. You can use the Paint app to draw an image yourself, or if you open an image in the Paint app, you can save the image as a .jpg or as another file type. So the Paint app can be used to convert an image to .jpg. Why are there several file types for photos? Each different format or file type has its benefits and drawbacks. One main reason is memory size. The higher the photo's resolution, the more memory it takes up in your computer. The jpg file type is a popular compromise of high resolution and not too much memory.

Suppose you are cruising the internet and see a picture you want to download and keep on your computer. If

## Photo Files - JPG Format (Cont.) By Jim Cerny

you right-click your mouse on that image, you can select "Save image as..." and then click on the file type you want, probably jpg. You may not get many options, but .jpg will most likely be offered.

Knowing about the jpg file type when you use other apps is also good. For example, you may use an app called Adobe Photoshop which can provide many spectacular photo editing tools. (The Paint app is not really considered a photo editor, so you can't do much photo editing with it). But, like the Paint app, Adobe may allow you to save your photo to a different file type or to convert a photo from one type to another.

My bottom line is that I save all my photos on my Windows computer as jpg files. It is a good format for me, and I do not wish to use other formats. But if you want to learn more about jpg or other photo file formats, ask Google! You can ask Google what a particular format (ANY format or file type, not just for photos) is used for and what apps can use that format. A little knowledge about file formats can help when people send you files your computer can't open. I hope this enables you to enjoy all the photos you want to see!

Jim Cerny, 1st VP, Education Chair, and Forums Coordinator
Sarasota Technology Users Group
https://thestug.org/
jimcerny123 \*\* gmail.com

# Did you know there's been a hidden 'last resort' Emergency restart button in Windows since Vista?

### **By Dave James**

There's a hidden Emergency restart button built into Windows that you might not know about. That's the sort of statement you'll probably have seen a million times on smug TikToks, but I'm only saying that because I only just found out about it today from a rather pleasing PCWorld story.

It's a last resort button, as Microsoft itself lists this restart as, and is basically your final call before a cold restart. That's either pulling the plug from the wall, hitting the reset switch, or jamming in the power button and until all the juice drains out of your rig.

It's not a new thing, even if I have only just found out about it. The functionality has been in Microsoft's operating systems since Windows Vista, though it seemingly doesn't like to talk about it. So yeah, it's been a thing since 2007. I've been professionally bricking PCs years before that came out, so it would have been handy to know.

Anyways, the Emergency restart is designed to get you out of a situation where an application or a bit of software has otherwise frozen your machine and a warm reboot—clicking restart from the Start menu—isn't going to do the job. A warm reboot will aim to shut down programs before it tries to restart, but if one of those programs is irredeemably bOrked then you are still likely to end up frozen.

This Emergency restart, however, will immediately shutdown your PC with no further preamble, and then restart. It's obviously trying to do something before the restart, however, as the wee spinning pips animation rolls just prior to it resetting, so I would suggest it's a far more system-friendly way of dealing with a frozen rig than simply cutting the power.

## Did you know there's been a hidden 'last resort' Emergency restart button... (cont.)

The issue is that the system needs to be functioning in some way, and isn't completely locked down, as you need access to the CTRL + ALT + DEL menu for it to work. If your rig has hung entirely and not even your keyboard is responding then, well, it's probably time to reach for the power button and hold it down.

But it's worth trying the classic CTRL + ALT + DEL combo first and seeing if you get taken to the screen with the options for either Lock, Switch User, Sign Out, or Task Manager. Down in the bottom right corner of that screen you'll see icons for the network and accessibility options, as well as a power icon.

As standard, clicking the power icon gives you the normal Sleep, Shutdown, Restart options—which essentially requires your system be functional—but by holding down the CTRL key and pressing the power button another screen appears.

This is the Emergency restart screen, and states bluntly: "Click OK to immediately restart. Any unsaved data will be lost. Use this only as a last resort." It's a useful little tool to add to the Windows shortcut arsenal, and gives you another method of getting your system back up and running after Microsoft's operating system does what it does and y'know, falls over.

Story by Dave James

## Windows Support Dates with Microsoft Office support dates

|                                           |               | <u>Retirement</u> |
|-------------------------------------------|---------------|-------------------|
| Listing                                   | Start Date    | <u>Date</u>       |
| Windows 11, Home and Pro                  | Oct. 4, 2021  | In Support        |
| <u>Version</u>                            | Start Date    | End Date          |
| <b>23H2</b> Due out September or October. |               |                   |
| 22H2                                      | Sep 20, 2022  | Oct 8, 2024       |
| <b>21H2</b> Good till October 10, 2023.   | Oct.4, 2021   | Oct 10, 2023      |
|                                           |               |                   |
|                                           |               |                   |
| 1 testing                                 | Chart Data    | <u>Retirement</u> |
| Listing                                   | Start Date    | <u>Date</u>       |
| Windows 10, Home and Pro                  | Jul. 29, 2015 | Oct.14, 2025      |
| Version                                   | Start Date    | End Date          |
| 23H2 Due out September or October?        | O+ 10 2022    | 0+14 2025         |
| <b>22H2</b> Only good update, at present. | Oct 18, 2022  | Oct 14, 2025      |
| 21H2                                      | Nov 16, 2021  | Jun 13, 2023      |
| 21H1                                      | May 18, 2021  | Dec 13, 2022      |
| 20H2                                      | Oct 20, 2020  | May 10, 2022      |
| 2004                                      | May 27, 2020  | Dec 14,2021       |
| 1909                                      | Nov 12, 2019  | May 11, 2021      |
| 1903                                      | May 21.2019   | Dec 8, 2020       |
| 1809                                      | Nov 13, 2018  | Nov 10, 2020      |
| 1803                                      | Apr 30, 2018  | Nov 12,2019       |
| 1709                                      | Oct 17, 2017  | Apr 9, 2019       |
| 1703                                      | Apr 11, 2017  | Oct 9, 2018       |
| 1607                                      | Aug 2, 2016   | Apr 10, 2018      |
| 1511                                      | Nov 10, 2015  | Oct 10, 2017      |
| 1507                                      | Jul 29,2015   | May 9, 2017       |
|                                           |               |                   |
|                                           |               |                   |
| Microsoft Office - Support Dates          | Start Date    | <b>End Date</b>   |
| Office 2021 Only                          | Oct 5, 2021   | Oct 13, 2026      |
| Office 2019 Good                          | Sep 24, 2018  | Oct 14, 2025      |
| Office 2016 Versions                      | Sep 22, 2015  | Oct 14, 2025      |
| Office 2013                               | Oct 25, 2014  | Apr 11, 2023      |
| Office 2010                               | Jan 15, 2010  | Oct 13, 2020      |
| Office 2007                               | Jan 27, 2007  | Oct 10, 2017      |

### **Zoom Sessions**

Neal is hosting a weekly evening Zoom; (Each Friday) @ 7:30 PM Central Time

https://us02web.zoom.us/j/3975898877?pwd=RjF5ZTM3R25qNXhHRjdWRVAzQ1M2Zz09

Meeting ID: 397 589 8877 Passcode: 4ukxAh

Phone users:

Dial by your location +1 312 626 6799 US (Chicago)

Meeting ID: 397 589 8877 Passcode: 936460

You're welcome to check in and visit, or ask a question, maybe even get an answer.

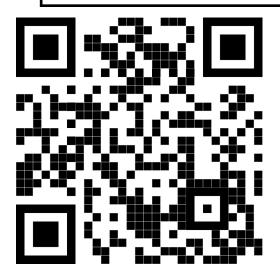

There will be a Question &
Answer. Bring any questions you
have about your computer or
problems you may be having.
It will be conducted by:
Neal Shipley

Scanning this QR code should take you to our web page.

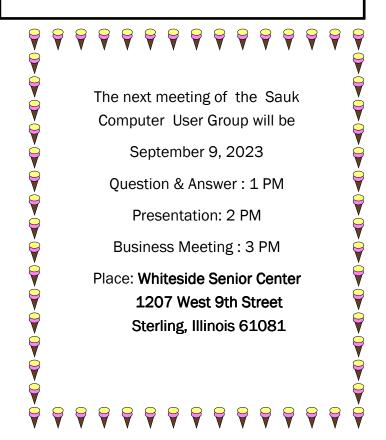

NEAL WILL BE DOING A VIDEO PRESENTATION ON GOOGLE MAPS AND GOOGLE CALENDAR.